## Install the module

The installation and configuration of the module should take no longer than 5 minutes. Follow these simple steps:

- 1. Extract the module archive which you downloaded from the client area.
- 2. Upload the module to your WHMCS installation.
- 3. Go to the WHMCS Admin backend, click on **Setup Addon** Modules and activate the module.
- 4. Click on Configure and enter your license key
  5. At Access Control select Full Administrator.

After completing these steps, the module setup is complete and you can proceed with configuring the module via the modules admin page. Additional details can be found here.

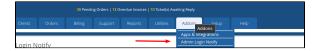